# CÉZAR: TISKOVÝ MANAGER pro WINDOWS

# mini verze | plná verze

Hlavním přínosem modulu TISKOVÝ MANAGER pro Windows je zvýšení kvality tiskových výstupů programů CÉZAR na úroveň grafického tisku běžných aplikací pro Windows. S jeho použitím zajistíte reprezentativní vzhled faktur, prodejek, dodacích listů a všech ostatních dokladů a sestav, plně využijete možností inkoustových a laserových tiskáren, případně zajistíte komunikaci programu s tiskárnami, které jsou obsluhovány přes USB port nebo vůbec nepodporují tisk prostřednictvím znakové sady.

Na multifunkčních zařízeních s faxem, můžete pomocí Tiskového managera i přímo faxovat bez nutnosti tisku dokladu na papír.

## Čím se liší plná verze od mini verze ?

V **plné verzi** Tiskového managera můžete nastavovat typ používaného písma, měnit jeho velikost, definovat hlavičku a patičku dokladu s logem firmy a další parametry, kterými zajistíte, že vzhled faktur a dalších dokladů a sestav dosáhne kvalitativně vyšší úrovně bez ohledu na jakákoliv technická omezení tiskáren. Snadno tak budete moci např. přidat další sloupec zboží na fakturu nebo zvýšit počet řádků na stránce apod.

**Plná verze** navíc umožňuje určit, které doklady, formuláře nebo sestavy chcete tisknout na výšku a které na šířku stránky nebo si lze zapnout dynamický tisk sestav s automatickým přepínáním tisku na výšku nebo na šířku stránky podle aktuálního rozsahu tisknutých údajů (pokud aktuální tisknutá sestava překročí rozsah stránky na výšku, dojde k přepnutí tisku sestavy na šířku stránky)

### Příklady dokladů tištěných plnou verzí Tiskového managera:

Tip: Pokud kliknete na vybraný obrázek, zobrazí se vám celý PDF dokumentu

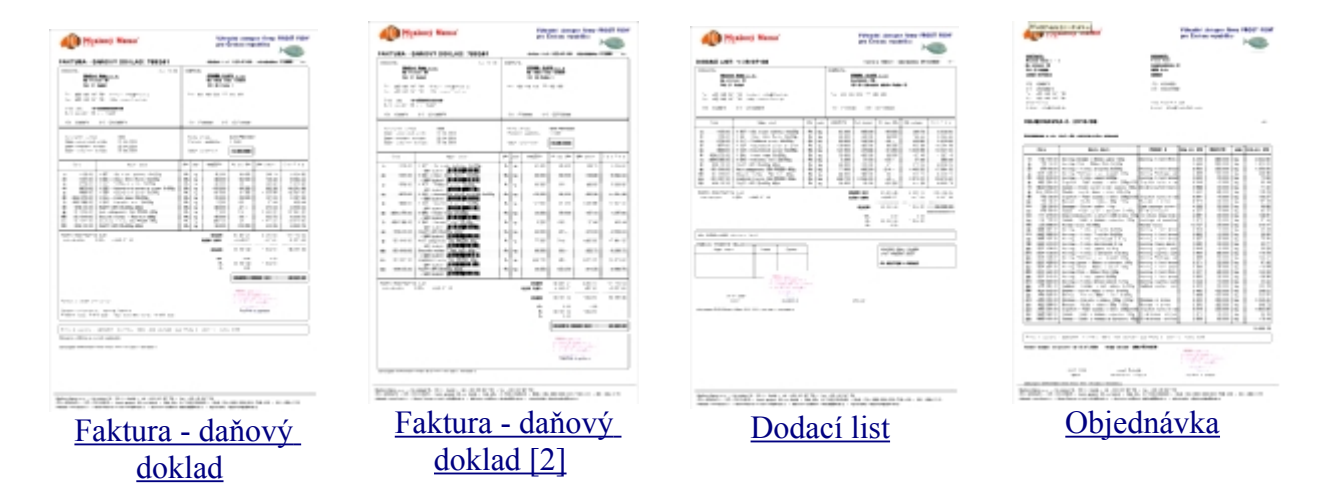

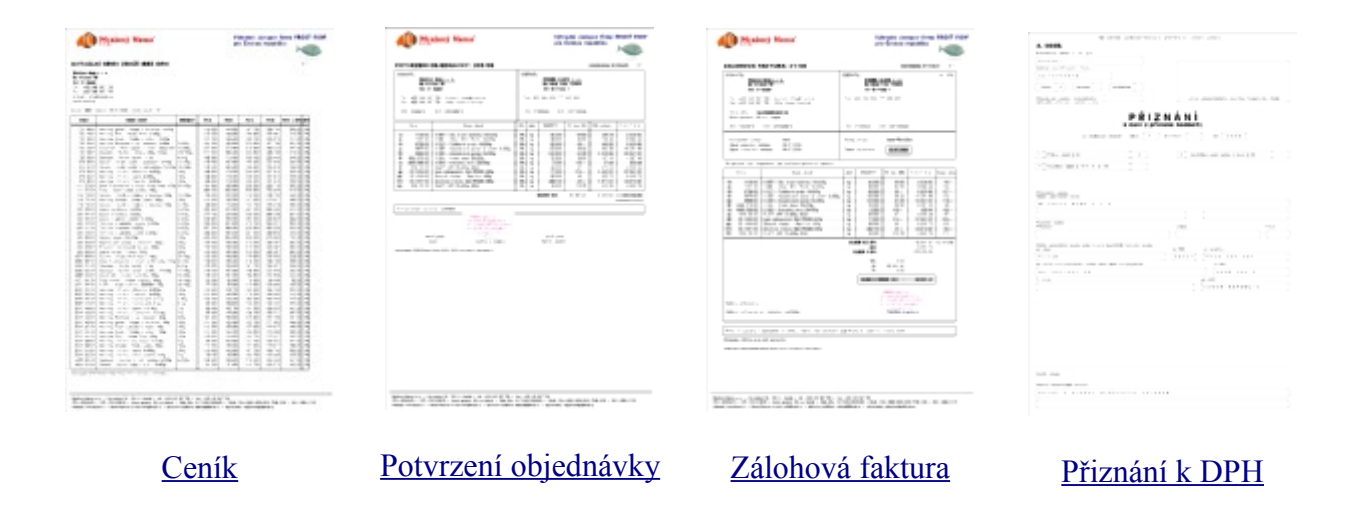

## Funkce a možnosti Tiskového managera:

#### **G rafický prvek – Logo v údajích o dodavateli**

V předchozí verzi Tiskového managera bylo možné definovat grafickou hlavičku dokladu. Nový grafický prvek "Logo v údajích o dodavateli" však jde mnohem dál a to tak, že lze grafické logo navrhnout a tisknout přímo do té části dokladu, kde se nacházejí údaje o Vaší firmě. Zde pak působí velmi příjemným dojmem a faktura tím získá zase o něco profesionálnější vzhled.

#### **Nový grafický prvek – Razítko**

Tento grafický prvek může nejen obohatit vzhled dokladu, ale rovněž usnadní samotné vystavování dokladu. Vytištěný doklad se již jen podepíše a je hotov.

### **Možnost tisku na výšku i na šířku**

Aktualizovaný tiskový manager je schopen operativně pracovat s tiskem na výšku nebo na šířku. Tuto novou vlastnost můžete vhodně využít jak na dokladech, tak i na ostatních tiskových sestavách, které by se Vám jinak s ohledem na větší počet tištěných sloupců na výšku ani nevešly. O tom, zda sestavu vytisknete na výšku nebo na šířku budete nyní moci operativně rozhodnout s přihlédnutím na obsah a velikost právě tištěné sestavy.

#### **Zvýraznění částek a důležitých údajů**

Pomocí "Zvýrazňovače" lze celkem nenásilně zdůraznit některé důležité údaje na dokladech jako je CELKOVÁ ČÁSTKA, SPLATNOST FAKTURY a ČÍSLO ÚČTU. Vyjmenované údaje jsou pak výraznější a pro zákazníka se tímto doklad stává mnohem čitelnější a přehlednější

#### **Podtiskové rozlišení sudých a lichých řádek dokladů**

Jedná se o velmi moderní a esteticky velmi působivý grafický prvek, který prostřednictvím jemného šedého podtisku rozlišuje sudé a liché řádky zboží na dokladu. Tento efekt vytvoří dojem řádkovaného tisku, ve kterém se zákazník mnohem snadněji orientuje, než v prostém seznamu zboží, kde je při přesunu očí zleva doprava obtížnější zůstat stále na stejném řádku.

#### **Možnost předdefinování více sad písem**

V aktualizované verzi je možné předem si nadefinovat více sad písem a mezi nimi operativně přepínat dle momentální potřeby nebo je přednastavit na konkrétní tiskárně. Současná sada písem bude označena za Standardní, čímž se Vám otevře možnost definovat další sady případně se bez problému vrátit k původním nastavením.

#### **Optimalizované rozložení písmen**

Do aktualizované verze Tiskového managera byla zapracována nová metodika rozložení písmen na stránce, která mnohem efektivněji zabraňuje "slívání" písem, ke kterému může dojít už jen při skutečně nevhodném nastavení typu písma resp. jeho velikosti.

#### **Zvýrazněné číslování řádek dokladů**

Dalším doklad zpřehledňujícím prvkem může být tzv. zvýrazněné číslování řádek dokladu vzestupnými čísly 1, 2 ... x . Jedná se sice o drobný, ale přesto šikovný prvek, který na fakturách či dokladech vynikne.

#### **Možnost definice více hlaviček a patiček dokladů**

V dosavadním Tiskovém manageru bylo sice možné definovat si tzv. grafickou hlavičku resp. patičku, ale vždy bylo možné definovat pouze jednu hlavičku a jednu patičku. V aktualizované verzi je možné definovat se více těchto grafických prvků a libovolně různě je pak používat na dokladech. Např. faktura do tuzemska může mít jinou hlavičku a patičku než má objednávka do zahraničí apod.

#### **Možnost centrování sestav**

Užitečná může být i nová možnost centrovat sestavy tak, že jsou zarovnávány na střed tiskové strany. Tuto vlastnost lze využít zejména u faktur a dodacích listů.

**Kontakt:** Breaker Software, Dolnomlýnská 3, 148 00 Praha 4 info linka: +420 222 718 812 e-mail: [info@cezar.cz](mailto:info@cezar.cz)

web: [www.cezar.cz](http://www.cezar.cz/) | [www.breaker.cz](http://www.breaker.cz/)

Copyright © 1991-2010 Breaker Software